# TUTORIAL DE USO DO SISTEMA NO PLANTÃO DE CARNAVAL - PENAL (ITINERÂNCIA)

#### 1. CADASTRANDO UMA NOVA ITINERÂNCIA

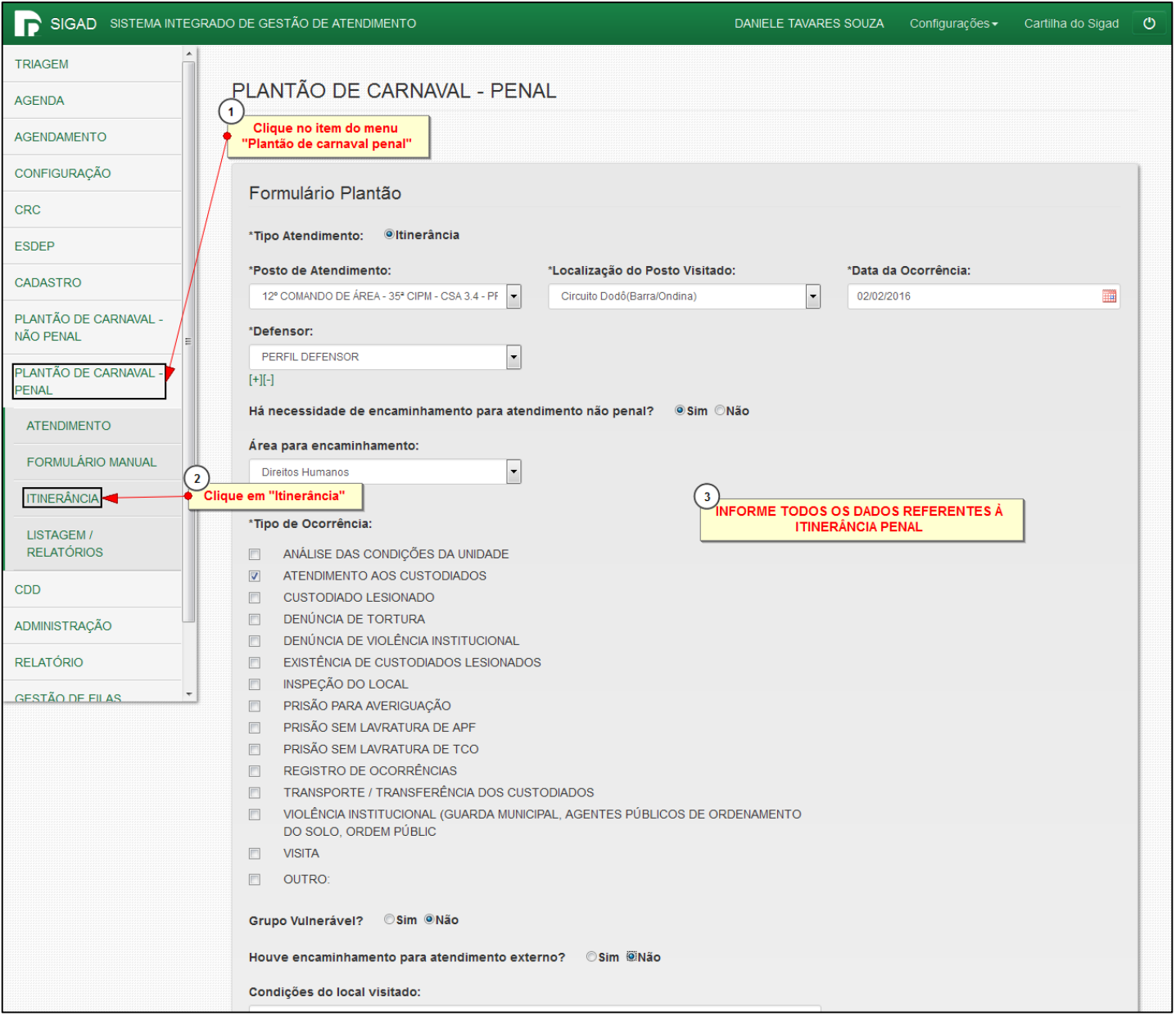

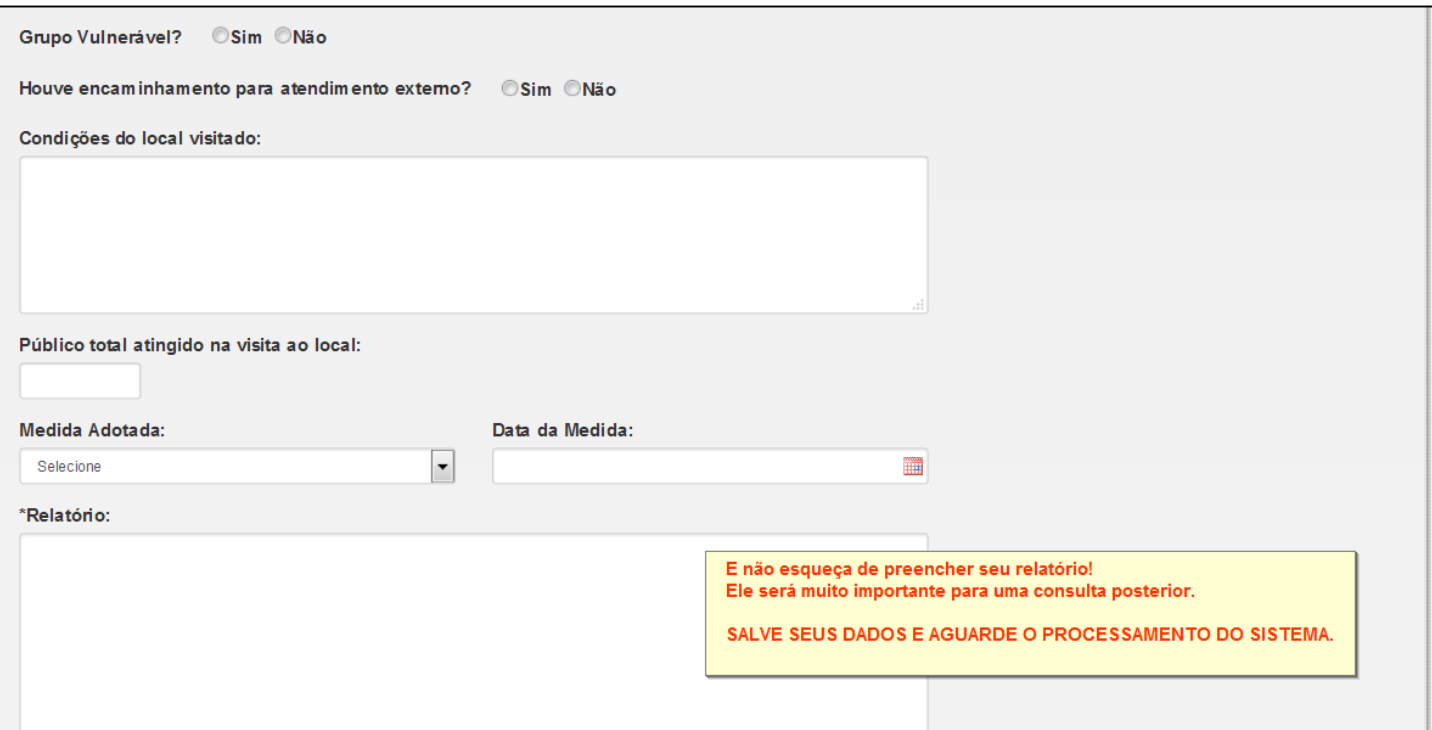

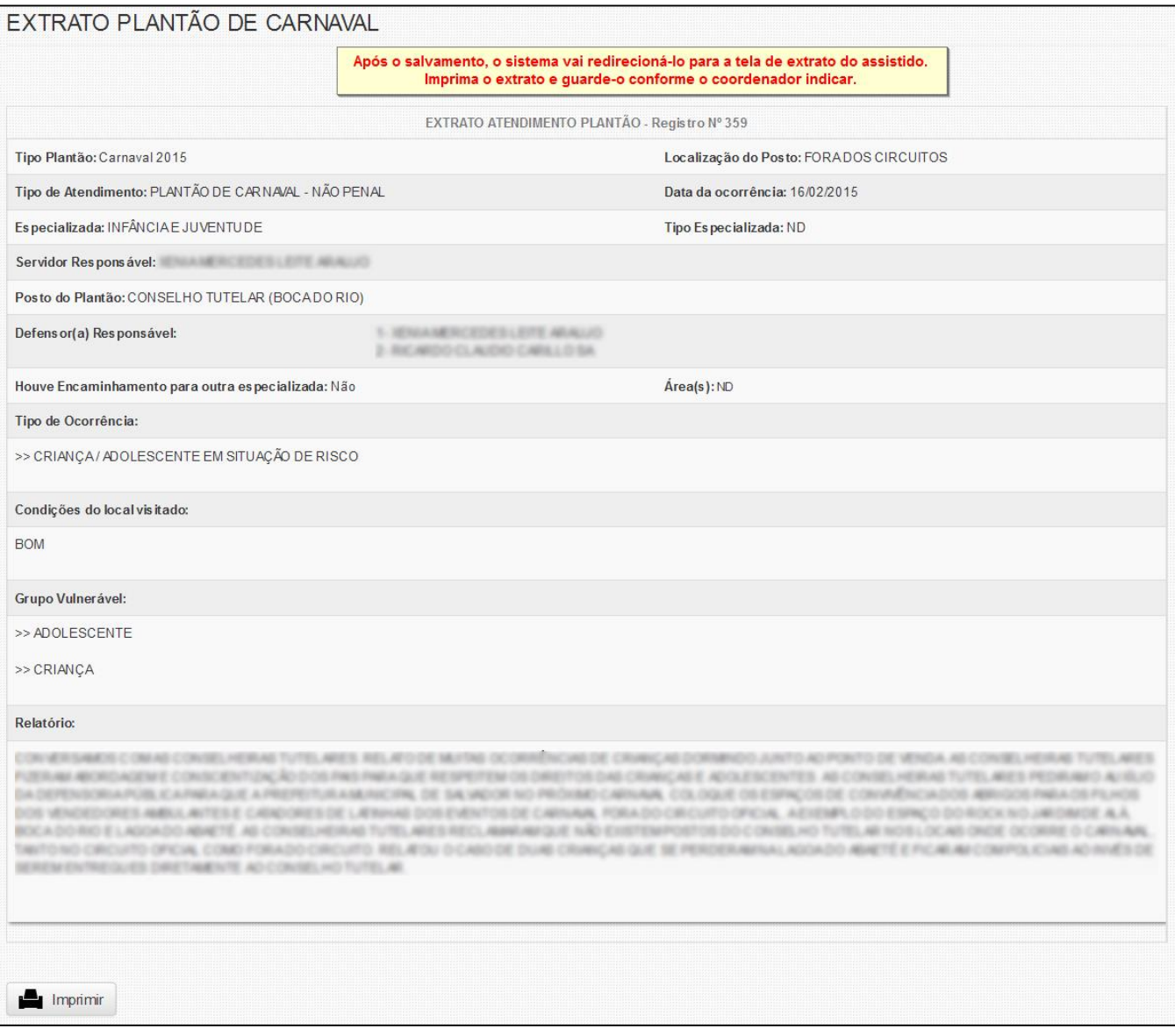

# Outra maneira de acessar o extrato do atendimento é através dos passos abaixo

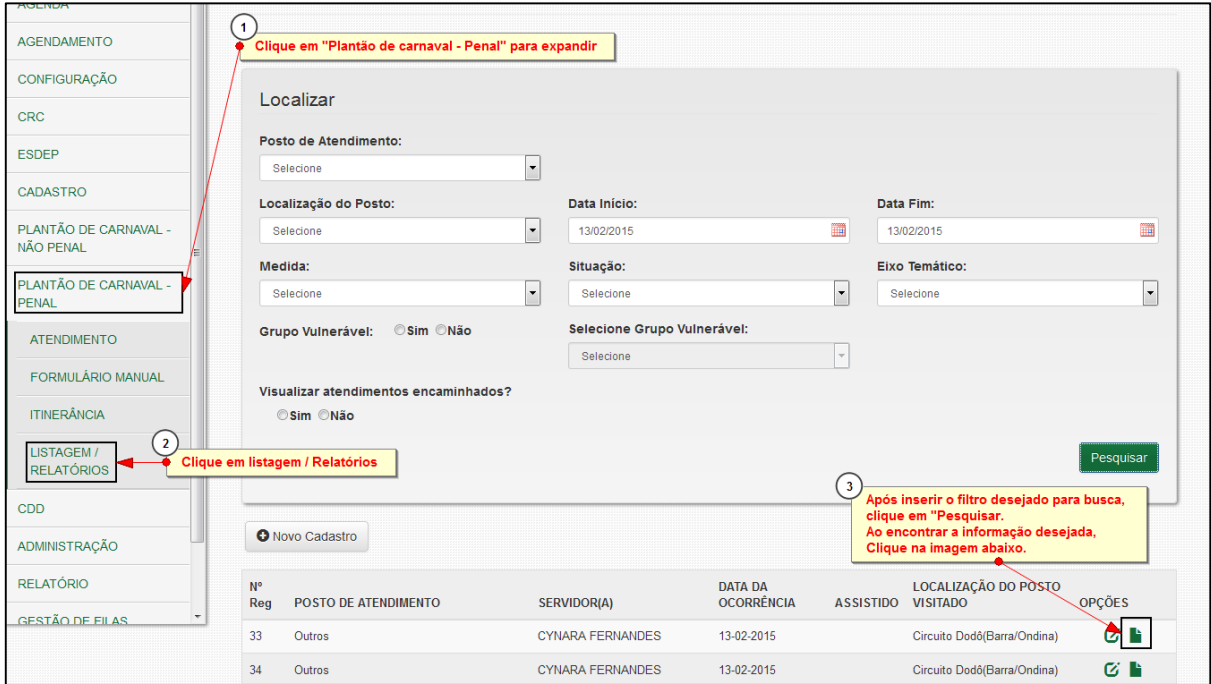

#### 2. IMPRIMINDO O FORMULÁRIO MANUAL

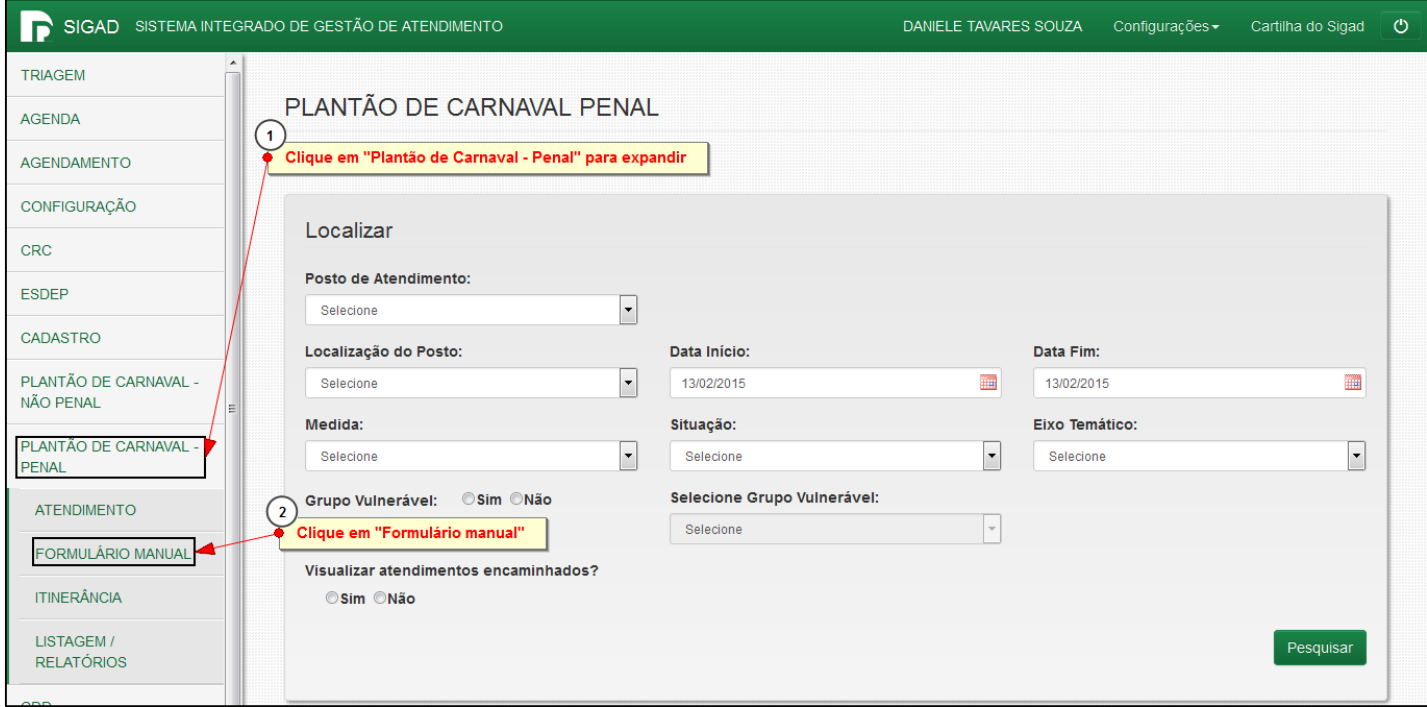

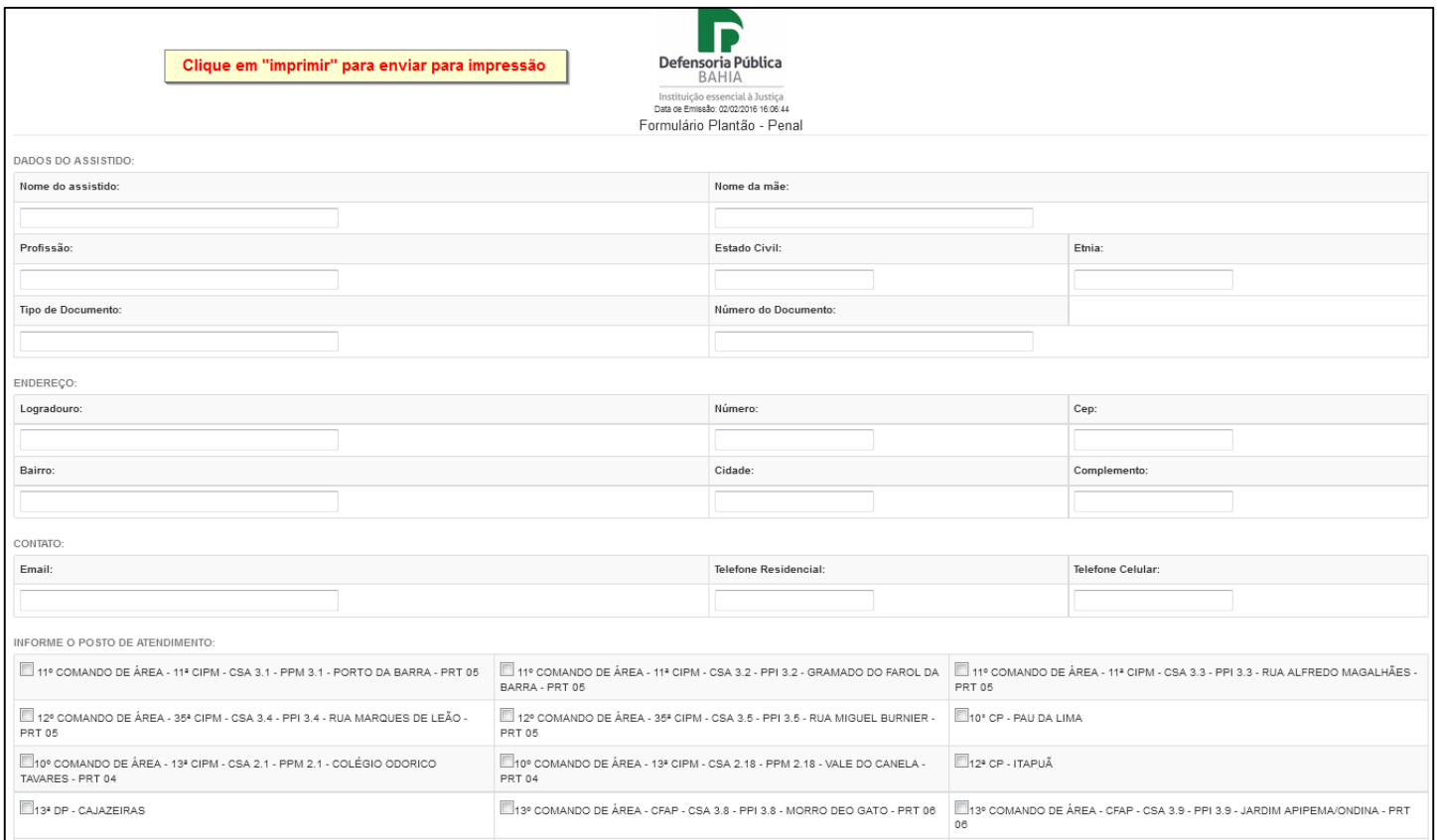

# 3. VISUALIZANDO O RELATÓRIO DE ITINERÂNCIA

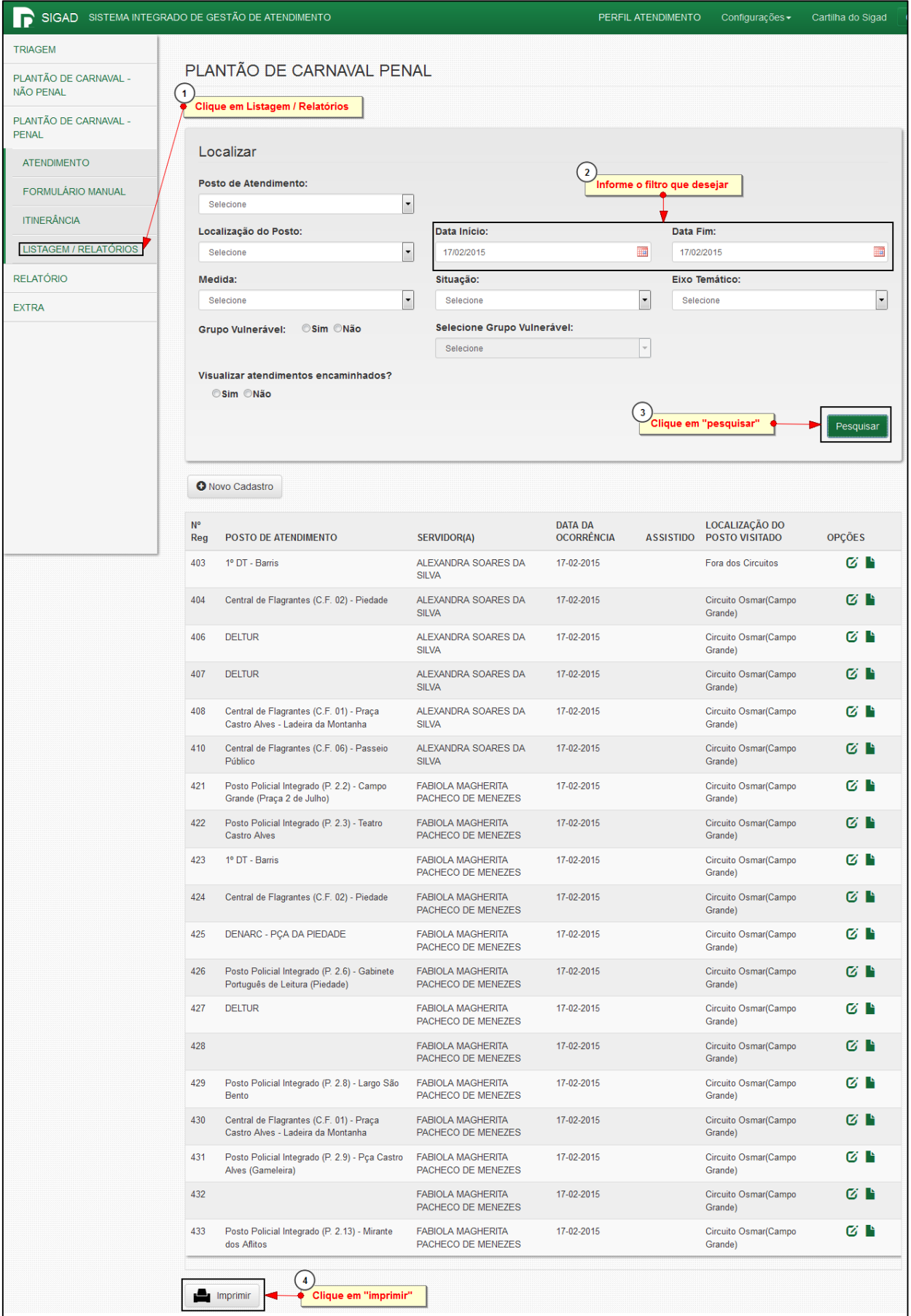

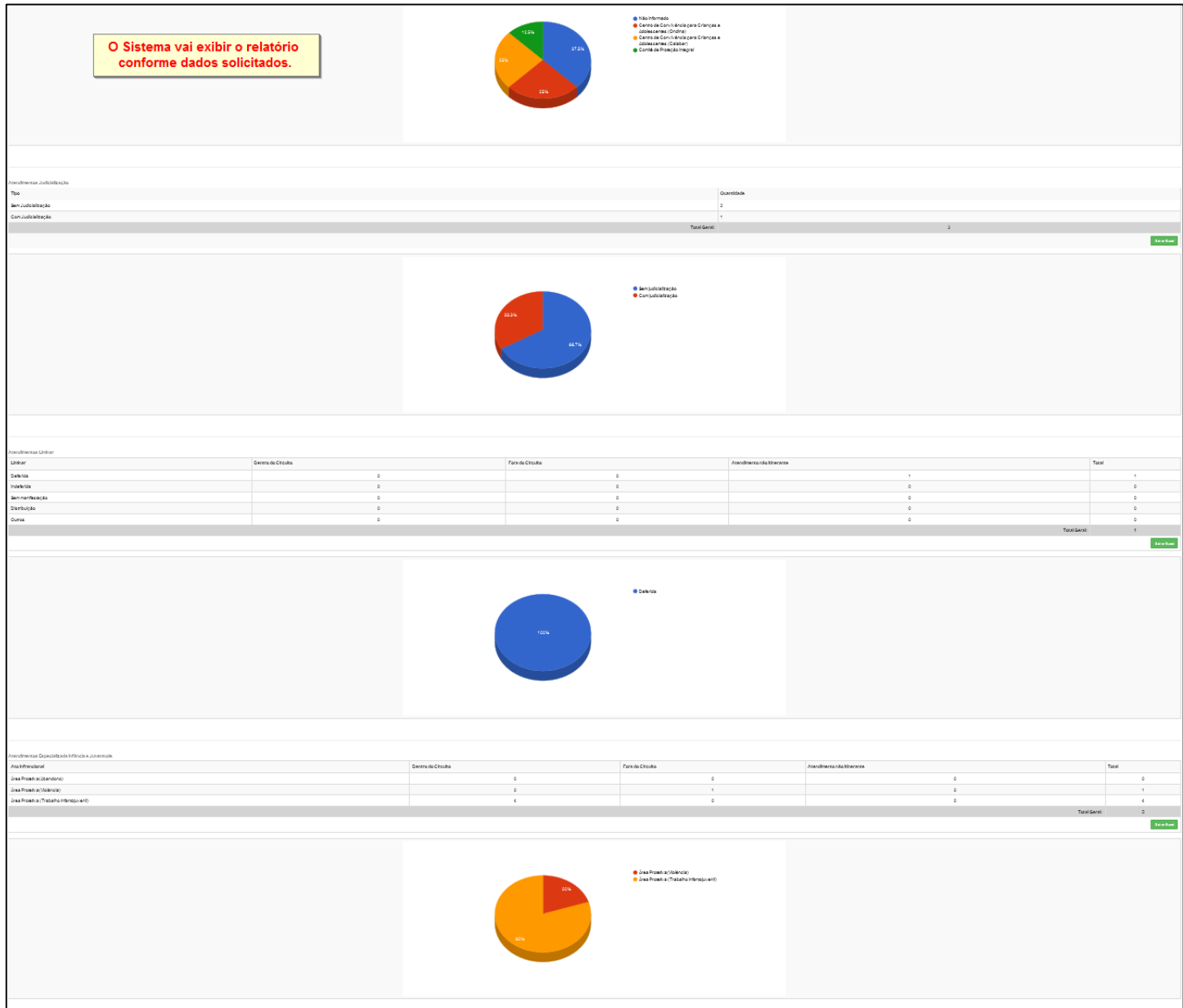